## 『自己更新』機能とソフトウェアのアップデートの概念

- 『自己更新』機能が提供する更新プログラム入手・ソリューション EMCC 関連の修正モジュールの適用の仕組み
- 『ゴールド・イメージ・バージョン』を使った OMA ホストへの ソフトウェア配信の仕組み

参照資料

https://docs.oracle.com/cd/E74608\_01/131/EMADM/self\_update.htm

https://docs.oracle.com/cd/E74608\_01/131/EMBSC/install\_agent\_new.htm

# ソフトウェアをアップデートする仕組み

### 仕組み)

EMCC システムのプログラム更新を最新の状態で管理するためには、2つのステッ プに分けて管理されている

Oracle の Web サイトから不具合修正や機能追加された 修正ソフトウェアを、OMS ホストへダウンロードすることにある  $(1)$ 

EMCC の各コンポーネントが稼働しているそれぞれのホストへ ダウンロードされた修正ソフトウェアを適用することにある 2

#### 補足説明)

OMA ホストで稼働しているソフトウェアについては、まず OMS ホスト の『中央エージェント』に取り込んだのち、OMA ホストへ配信するという 2段階の作業が必要となる

なお、この OMA ホストへの配信処理の効率化と管理のために「エージェ ント・ゴールド・イメージ」が使用される

### 『自己更新』機能が提供する内容

『自己更新』が提供する機能は、ダウンロードでもソフトウェアの適用でもない 『自己更新』機能とは、Oracle 社が公開した全ソフトウェアの中から、自身の EMCC システムに関連した修正モジュールだけを検索することにある その仕組みについては、次ページ以降に説明する  $\overline{O}$ 

『自己更新』機能が提供する更新ソフトウェアの検索の仕組み

- ・EMCC の修正モジュール、プラグインの更新プログラム
- ・管理エージェント・アップデート・プログラム

を発見する仕組み

https://docs.oracle.com/cd/E74608\_01/131/EMADM/self\_update.htm 21 Cloud Control の更新 より

EMCC (Enterprise Manager Cloud Control) システムでは、インベントリ・ファイ ル(Inventory:目録)を作成して、EMCC 自身が使用しているソフトウェアの名前と バージョンと動作するプラットフォーム OS の種類を、一覧情報で管理する

このインベントリ・ファイルへの情報登録は、OMS<del>、OMR</del>のインストールを行う時 点で、そのジョブの中でインストールするソフトウェアに基づいて自動で登録が行なわ れる

また、OMA に関するソフトウェアに対する情報登録は、「エージェント・ゴールド・ イメージ」を作成する時に、インベントリ・ファイルへ書き込みが行われているのでは ないかと推測される

なお、OMS が動作するプラットフォーム OS と異なる OMA を使用する場 合には、手動でスタントアロン・管理エージェント(OMA ソフトウェア) の登録とダウンロードを明示的に行う必要がある

Oracle 社では、EMCC ソフトウェアに関する不具合や新規機能追加があった場合に は、Web のダウンロード・サイトでその情報とそのソフトウェアが公開される

EMCC『自己更新』の検索機能では、「公開されたソフトウェア」と「自身が保持して いるインベントリ・ファイルの内容」をマッチングさせて、自身の EMCC システム に関連したソフトウェアだけの一覧情報を、OMS ホストの中に『自己更新ホー ムページ』として作成する

また、EMCC『自己更新』機能では、Oracle 社から新たに更新プログラムが公開され ていないかを定期的(自動で)にチェックし、発見した場合には EMCC コンソールに インフォメーションとして表示し、システム管理者へ伝える

## ソフトウェアのダウンロードとその適用の仕組み

システム管理者は、EMCC『自己更新』機能が作成したこの『自己更新ホームページ』 を閲覧して、EMCC にとって必要と判断した更新ソフトウェアを選択指示し、 手動でダウンロードを実行する

### そして、システムへと適用させる

この「適用」行為は、OMS 関連ソフトウェアに対しては、ミドルウェア・ホーム・デ ィレクトリに対するコピー処理であり、実際の『EMCC システムへの取り込み』を意味 する

これに対し、OMA 関連ソフトウェアに対しては、中央エージェントに対するコピー 処理であり、これによりダウンロードしたソフトウェアが『エージェント・ゴールド・ イメージ』を作成するためのホスト上への管理エージェントのインストールで使用する ホスト・ターゲットの『追加ウィザードで使用できるようになる』ことを意味する

よって、OMA に関するソフトウェアについては、適用した後にエージェント・ゴー ルド・イメージを使って OMA ホストへの配布作業がさらに必要となる

EMCC がインベントリ・ファイルで管理しているソフトウェアの種類 (検索対象となるソフトウェア)

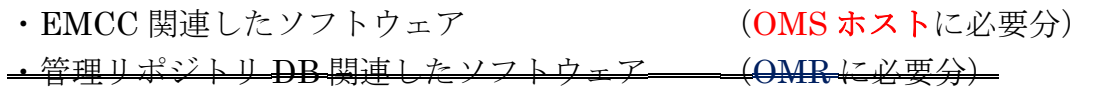

・管理エージェントに関連したソフトウェア (OMA ホストに必要な分)

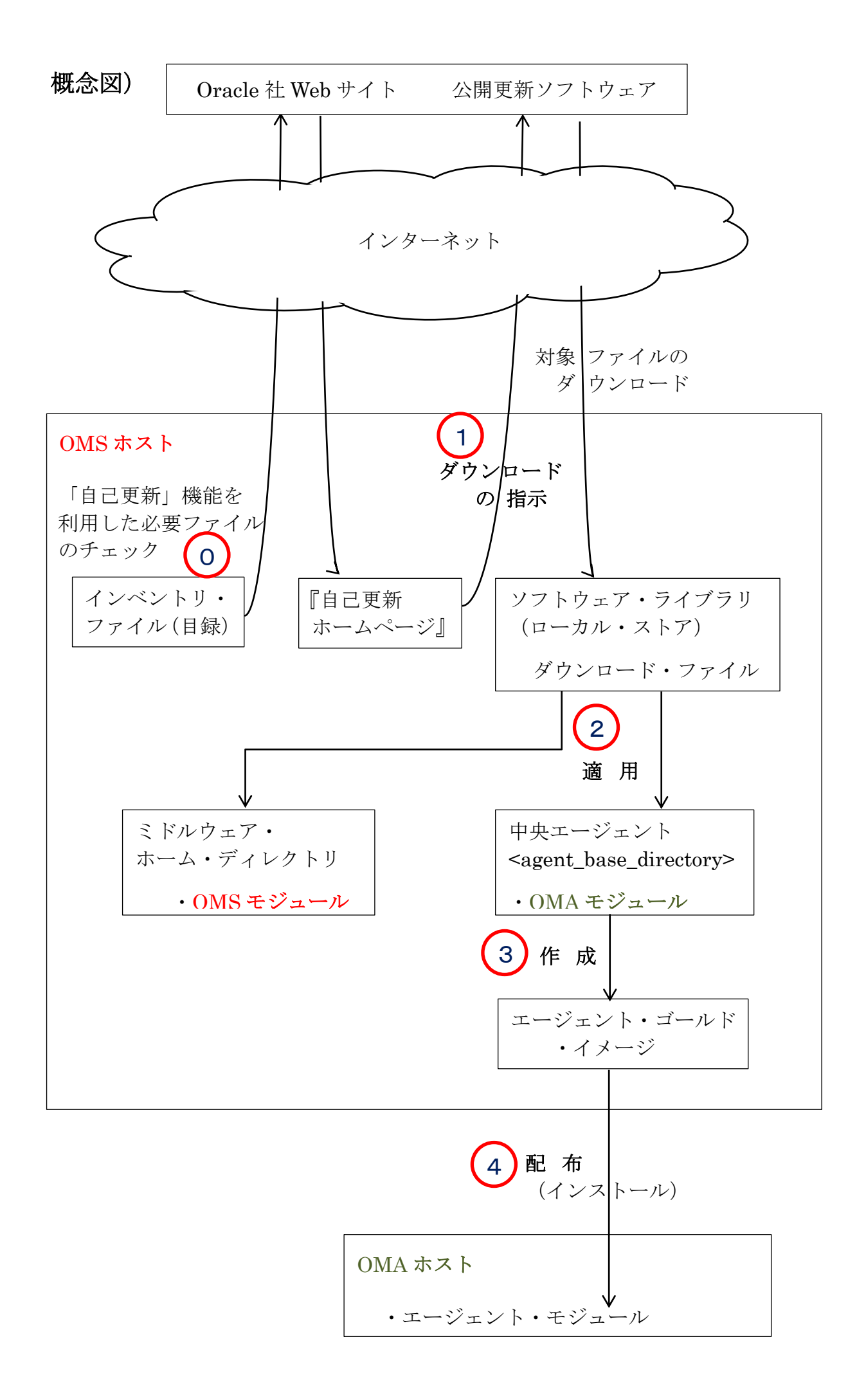

『エージェント・ゴールド・イメージ』提供するプログラム配信・ソリューショ ン

> EMCC が『更新プログラム』を OMA ホストへ<del>自動的に</del>配布(展開)さ せる仕組み

https://docs.oracle.com/cd/E74608\_01/131/EMBSC/install\_agent\_new.htm 6.1.3 エージェント・ゴールド・イメージを使用して管理エージェントをプロビジョ

ニング、アップグレードおよび更新するメリットより

『エージェント・ゴールド・イメージ』とは、

『エージェント・ゴールド・イメージ』とは、OMA ホストへ配布(展開)するた めの一連のまとまったファイル群の作業用の中間ファイルを指す

なお、このファイル群は、配布先の OMA エージェントが動作するプラットフォー ム OS が異なるごとに、それぞれの『エージェント・ゴールド・イメージ』を個々に 用意する必要がある

『エージェント・ゴールド・イメージ』に含まれているファイル

- ・ スタンドアロン管理エージェント・ソフトウェア
- ・ Oracle ホームの監視プラグイン
- ・ 検出プラグイン
- ・ モニタリング・プラグイン
	- ・ 管理エージェントおよびプラグインのパッチ
	- ・ 構成情報

・ インストールまたは更新を実行するためのデプロイ・スクリプト で、構成されている

配布用 OMA(管理エージェント)・ソフトウェア

『エージェント・ゴールド・イメージ』の役割

OMA ホストへ配布しなければならないソフトウェアのファイルをまとめた作業用 の中間ファイルを作成することによって、配布(インストール、更新)処理の作業効 率が向上する

また、OMA ホストが複数台の場合、配布は「ゴールド・イメージ・ファイル」の ファイル構成によって行われるので、OMA ホスト内のソフトウェアのバージョン管 理が容易である( =ゴールド・イメージ・ファイルのバージョン管理で行える)

ソフトウェアを個別にファイル配布した場合、OMA ホスト内の各ソフトウェア のバージョンの組合せを考慮した複雑なバージョン管理となる

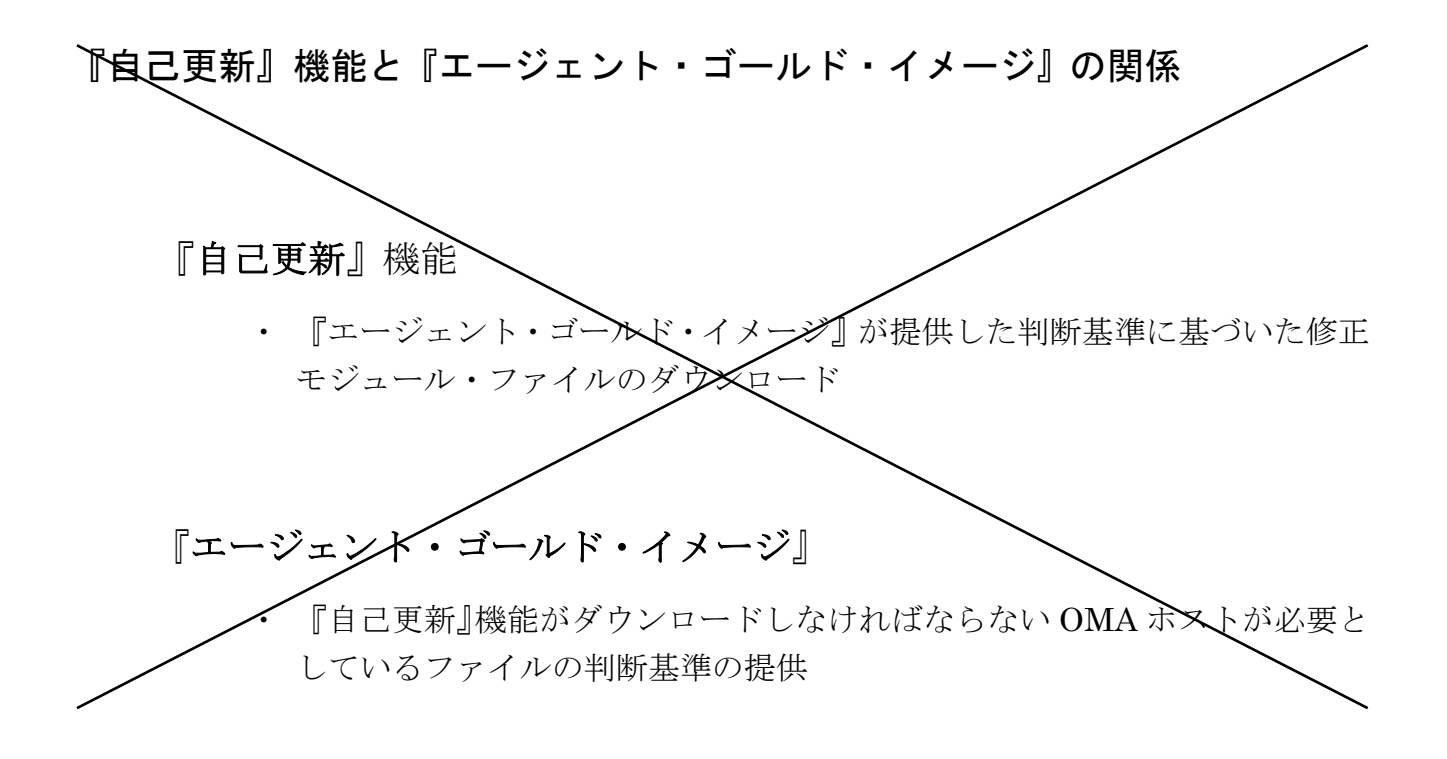